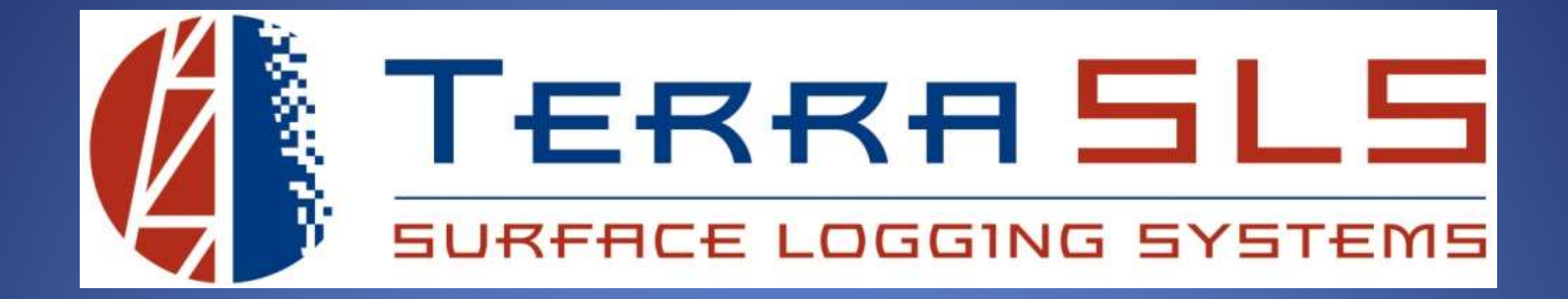

# Networking

Updated November 6th, 2017

# Connecting Logging Computer to MLogger

The logging computer can be connected to the MLogger using a wired connection or a wireless connection. **Connecting Logging Connection**<br>The logging computer can be connected to the<br>Wireless connection.<br>1. Wired Connection<br>a. Using an Ethernet cable, connect one<br>connect the other end to any of the 3 **Connecting Logging Computer to MLogger**<br>
logging computer can be connected to the MLogger using a wired connection or a<br>
eless connection.<br>
Wired Connection<br>
a. Using an Ethernet cable, connect one end to the logging comp

- - connect the other end to any of the 3 blue LAN ports on the MLogger.

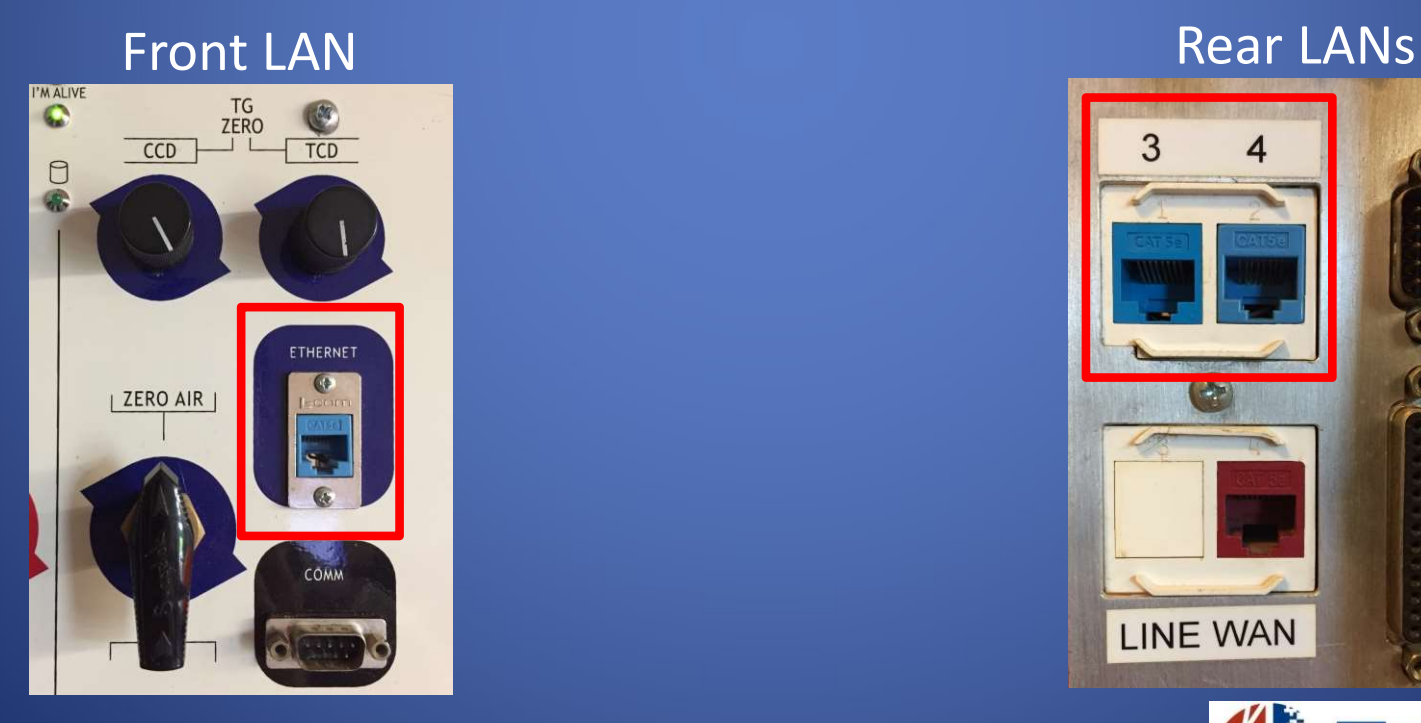

# **LINE WAN**

2. Wireless Connection<br>
a. If the logging computer has wireless of<br>
network from the available wireless r<br>
12345678. If peeded search on the i Wireless Connection<br>a. If the logging computer has wireless capabilities, select the "MLogger"<br>network from the available wireless networks list and enter the password,<br>12345678. If needed, search on the internet for instr network from the available wireless networks list and enter the password, 12345678. If needed, search on the internet for instructions on how to connect to a wireless network.

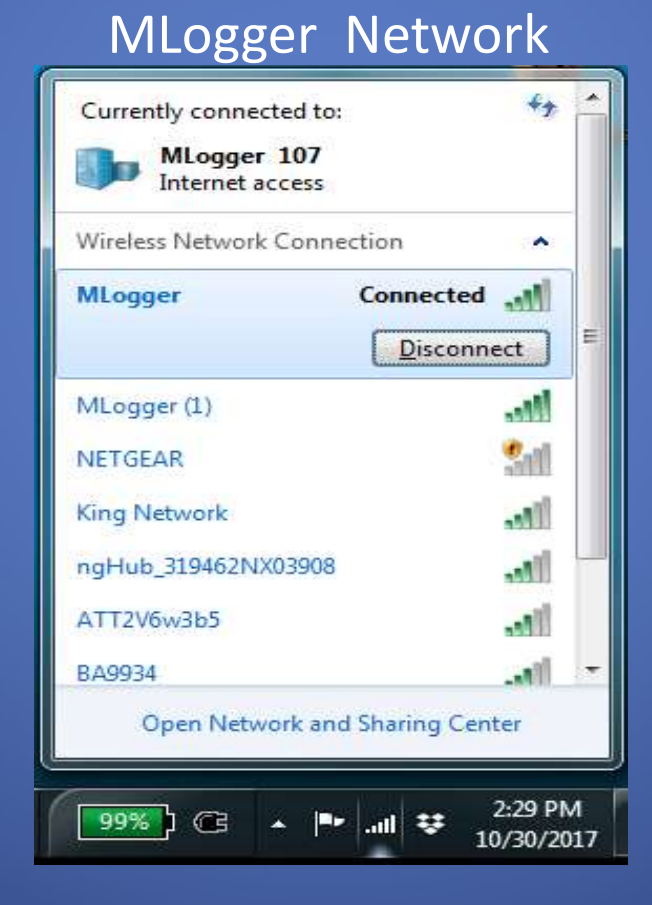

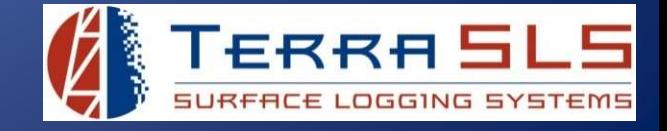

# Connecting Internet to MLogger

If an external internet source is available from the rig, it can be plugged into the MLogger so that the MLogger and any device that is connected to the MLogger can use that same 'rig' internet. If no 'rig' internet is available, then the MLogger's Verizon Air Card can be used. **Connecting Inter**<br>
1. If an external internet source is available from<br>
1. Rig Internet source is available from<br>
1. Rig Internet<br>
1. Rig Internet<br>
1. Rig Internet<br>
1. Rig Internet<br>
1. Rig Internet<br>
1. Connect the Etherne **Connecting Internet to MLogger**<br> **Example 18 All and the Multiple that is connected to the Multiple that summer** 'rig' internet. If no 'rig' internet is available, then the Multiple rign internet<br> **EXAMPLE THE THE THE THE** 

- - port on the rear panel of the MLogger. DO NOT plug the rig internet into a blue LAN port. WAN Port

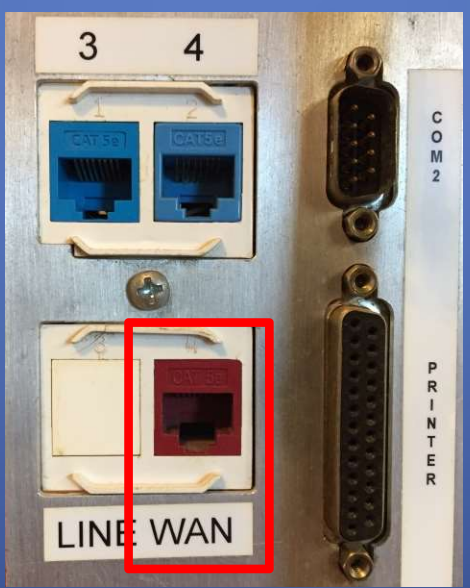

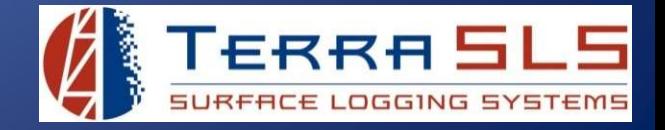

- 2. Verizon Air Card<br>
a. After connecting to the MLogger with<br>
select Manage Wireless. This will ope<br>
router that will display petwork inform Verizon Air Card<br>a. After connecting to the MLogger with TControl, go to the Tools menu and<br>select Manage Wireless. This will open a webpage on the MLogger's internal<br>router that will display network information.<br>h. Select select Manage Wireless. This will open a webpage on the MLogger's internal router that will display network information.
	-

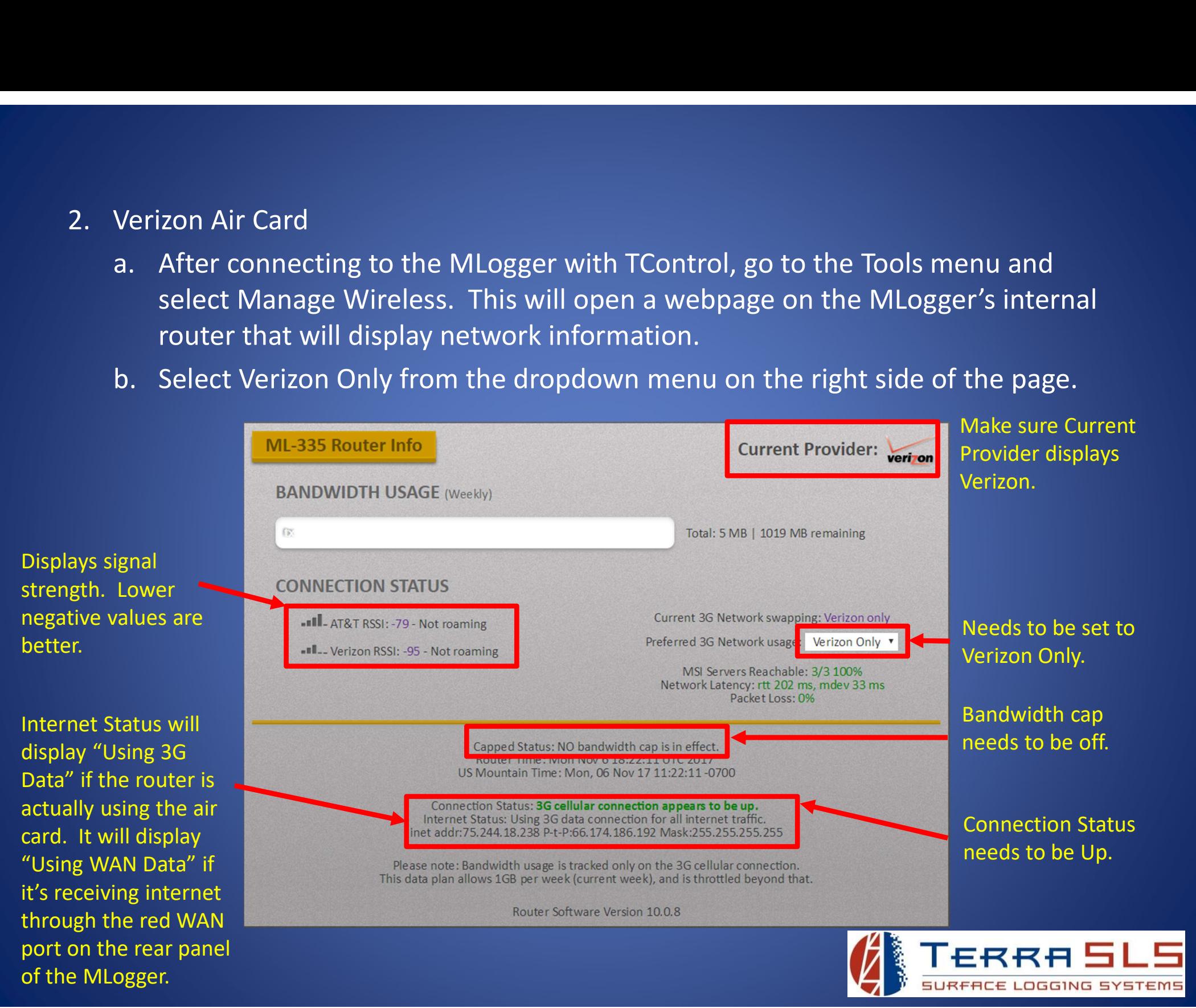

# Troubleshooting

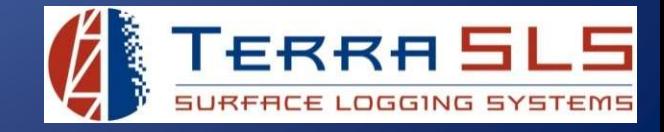

### No MLogger At That Address

When connecting TControl to an MLogger, the following error message can appear. This error can be caused by many different issues but they all imply the same thing; the logging computer cannot communicate with the MLogger and it can be due to a networking issue.

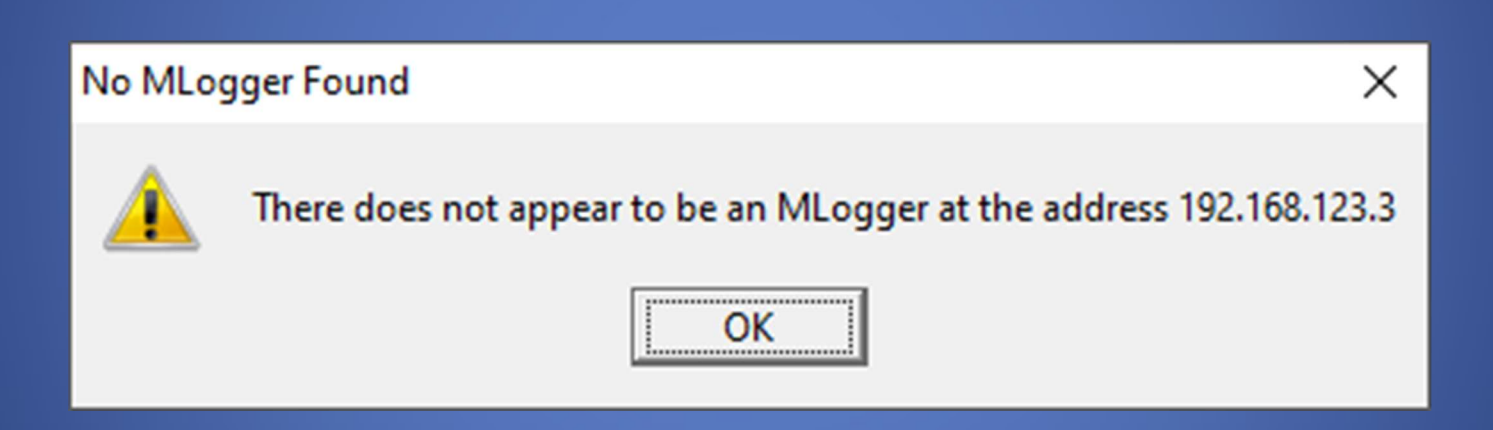

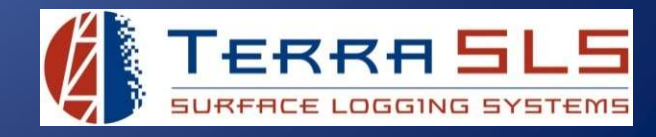

### Logging Computer Isn't Connected to MLogger

If the logging computer is not connected to the MLogger, then TControl won't be able to connect. **1. Make sure that Make Sure that Sure that Sure that Make sure that the logging computer is not connected to the MLogger of the TControl won't be able to connect.<br>1. Make sure that the logging computer is connected to the** 

- Ethernet cable.
- 
- **2. Make sure that School School School School School School School School School School School School School School School School School School School School School School School School School School School School School 3. If a wireless connected to MLogger At That Address (cont'd)**<br>19. **Iogging Computer Isn't Connected to MLogger**<br>16. Make sure that the logging computer is connected to the MLogger with an<br>1. Make sure that the logging c connected to the MLogger network. If needed, search on the internet for instructions on how to view wireless networks.

### Logging Computer Is Connected to a Different Wireless Network

The logging computer can be connected to a blue LAN port on the MLogger and simultaneously connected to a separate wireless network. This can cause a conflict.

1. Make sure that Ethernet cable is connected to a blue LAN port.<br>
1. If a wireless connection is preferred, then make sure that the logging computer is<br>
1. If a wireless connection is preferred, then make sure that the lo sure that the logging computer is not also connected to some other wireless network. If needed, search on the internet for instructions on how to view wireless networks.

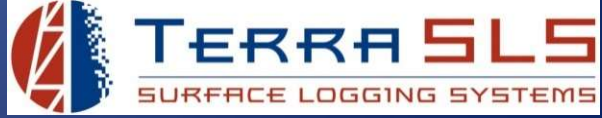

### Rig Internet is Connected to Blue LAN

If the rig internet is connected to a blue LAN port, it can cause conflict with MLogger's router, resulting in TControl throwing the "No MLogger At That Address" error. 1. Make sure that Source of the righternet is connected to Blue LAN<br>1. Make rig internet is connected to a blue LAN port, it can cause conflict with ML<br>1. Make sure that the rig internet is plugged into the red WAN port.<br>1 **2. The MLogger At That Address (cont'd)**<br>2. The rig internet is connected to Blue LAN<br>16 the rig internet is connected to a blue LAN port, it can cause conflict with MLogger's<br>2. The Mlogger's router that the rig internet

- 
- router is detailed on the next slide.

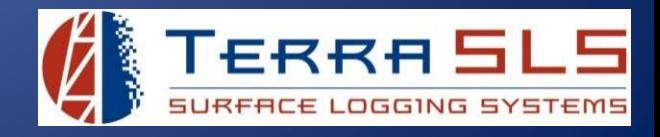

### Router Needs to be Rebooted

If all of the networking is correct, the router may just need to be rebooted.

- **1. In the two the two the two the two the two thumb screws on the front panel of the MLogger and slide the Carriage out. If the carriage only slides out about half way, read the MLogger Wont of the MLogger and slide the C** carriage out. If the carriage only slides out about half way, read the MLogger Wont Open All The Way troubleshooting guide. **2. Look at the right side of the right side of the right side of the retworking is correct, the router may just need to be rebooted.<br>
2. Loosen the two thumb screws on the front panel of the MLogger and slide the carriage 3. No MLogger At That Address (cont'd)**<br>3. **Router Needs to be Rebooted**<br>3. Loosen the two thumb screws on the front panel of the MLogger and slide the<br>3. Loosen the two thumb screws on the front panel of the MLogger and **Router Needs to be Rebooted**<br>
1. Loosen the two thumb screws on the front panel of the MLogger and slide the<br>
1. Loosen the two thumb screws on the front panel of the MLogger and slide the<br>
carriage out. If the carriage 1. Loosen the two thumb screws on the front panel of the MLogger and slide the<br>carriage out. If the carriage only slides out about half way, read the *MLogger Wont*<br>Open All The Way troubleshooting guide.<br>2. Look at the ri
- 
- back in (image on next slide).
- on the front panel. If the carriage will not slide back in, read the MLogger Will Not Close troubleshooting guide.
- TControl again.

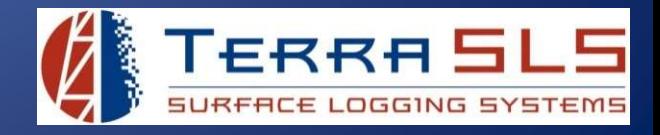

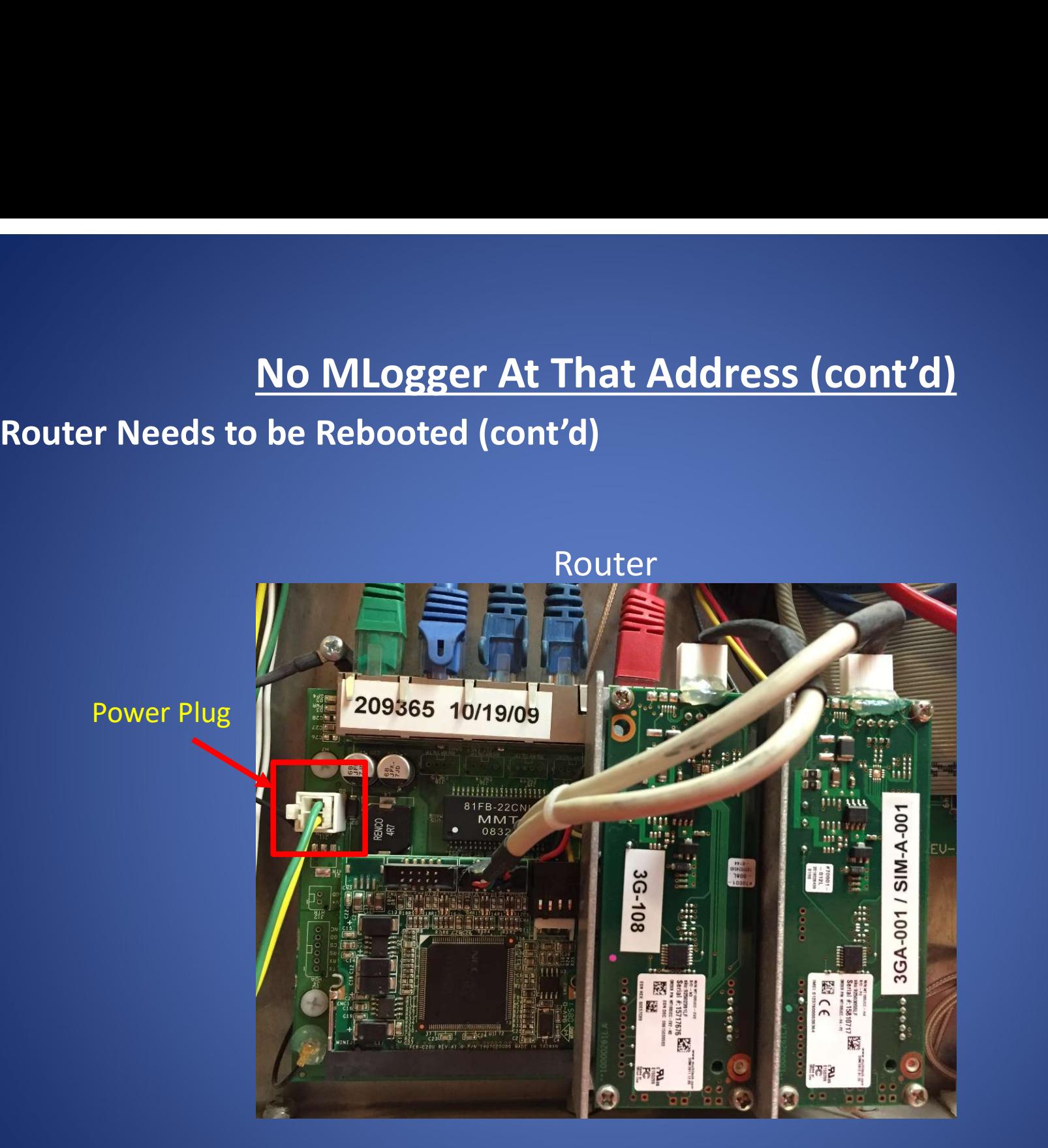

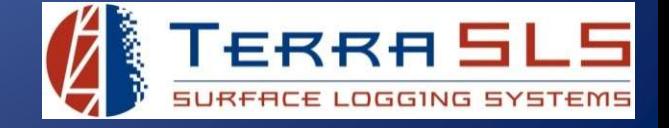

### Green Ethernet Cable Needs to be Reseated

Sometimes the green Ethernet cable that connects the Router to the Processor will impede communication and can cause the "No MLogger At That Address" error.

- 1. **No MLogger At That Address (cont'd)**<br>
1. **Green Ethernet Cable Needs to be Reseated**<br>
5. Sometimes the green Ethernet cable that connects the Router to the Processor will<br>
1. Loosen the two thumb screws on the front pa carriage out. If the carriage only slides out about half way, read the MLogger Wont Open All The Way troubleshooting guide. **2. Look at the right side of the right side of the right side of the right side of the right side of the right side of the right side of the boards in processor wimpede communication and can cause the "No MLogger At That Solution Connect And From Exercise Act That Address (cont'd)**<br> **Solutions:** Sometimes the green Ethernet cable that connects the Router to the Processor will<br>
impede communication and can cause the "No MLogger At That Add Green Ethernet Cable Needs to be Reseated<br>
Sometimes the green Ethernet cable that connects the Router to the Processor will<br>
impede communication and can cause the "No MLogger At That Address" error.<br>
1. Loosen the two th 1. Loosen the two thumb screws on the front panel of the MLogger carriage out. If the carriage only slides out about half way, read the *Open All The Woy* troubleshooting guide.<br>
2. Look at the right side of the box, the s
- 
- from the Router (image on next slide).
- on the front panel. If the carriage will not slide back in, read the MLogger Will Not Close troubleshooting guide.
- 

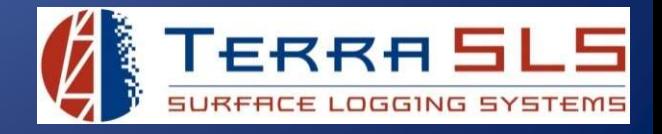

### Green Ethernet Cable Needs to be Reseated (cont'd)

Green Ethernet Cable

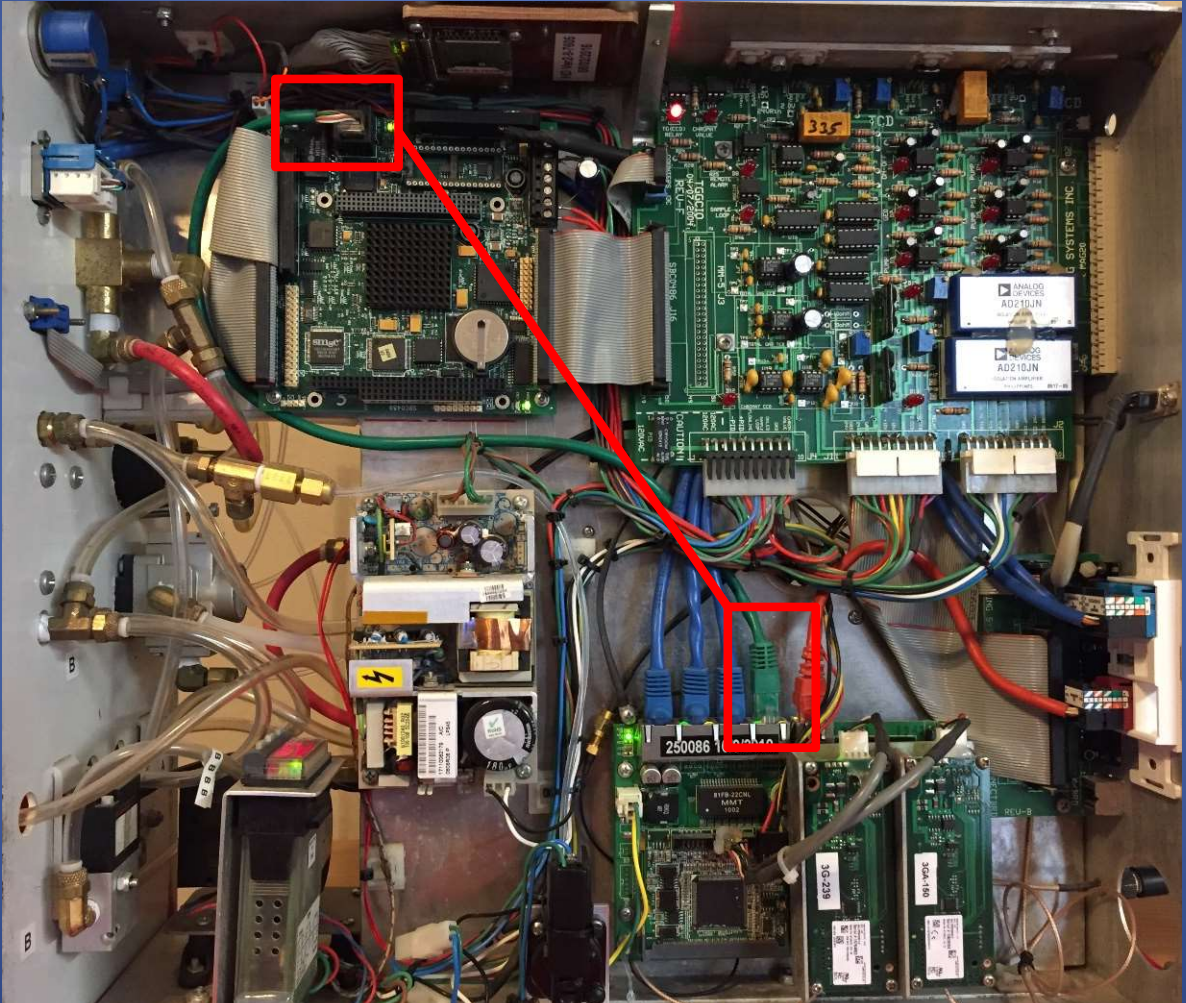

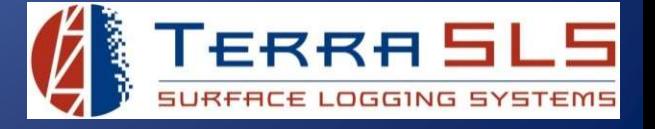

### Logging Computer Needs to be Rebooted

Sometimes the IP address on the logging computer can get stuck and will not accept a new IP address from the MLogger's router. If the logging computer cannot retrieve a new IP address, then it can result in the "No MLogger At That Address" error. **1. Report Manuson No. 8 That Address (cont'd)**<br> **Logging Computer Needs to be Rebooted**<br>
Sometimes the IP address on the logging computer can get stuck and will not accept a<br>
new IP address from the MLogger's router. If t **Example 1.1**<br> **Logging Computer Needs to be Rebooted**<br> **Sometimes the IP address on the logging computer can get stuck and will not accept a<br>
new IP address from the MLogger's router. If the logging computer cannot retrie A. Clube 19 In the computer At That Address (cont'd)**<br> **A. Computer Needs to be Rebooted**<br>
A. P address from the MLogger's router. If the logging computer cannot retrieve a<br>
A. P address, then it can result in the "No MLo **Solution Munder At That Address (cont'd)**<br> **Solutions** the IP address on the logging computer can get stuck and will not accep<br>
IP address from the MLogger's router. If the logging computer cannot retrieve<br>
IP address, th **No MLogger At That Address (cont'd)**<br>
19 **Computer Needs to be Rebooted**<br>
19 **address from the MLogger's router.** If the logging computer cannot re<br>
19 address, then it can result in the "No MLogger At That Address" error **Example 18 Computer Needs to be Rebooted**<br>
Nextern estimate the IP address on the logging computer can get stuck and v<br>
Nextern the MLogger's router. If the logging computer can<br>
Nextern it can result in the "No MLogger A gung Computer Needs to be Kebooted<br>
netimes the IP address on the logging computer can get stuck and will not accept a<br>
r IP address from the MLogger's router. If the logging computer cannot retrieve a<br>
r IP address, then

- 
- -
	-
	-
	-
	- be 192.168.123.XXX.

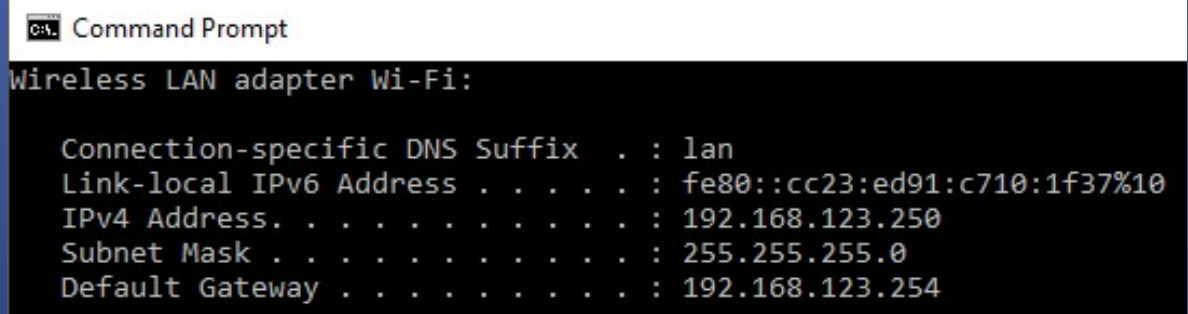

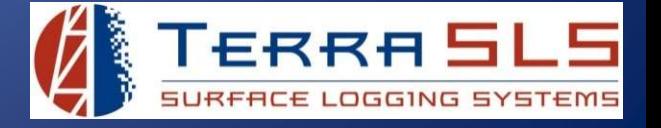

### MLogger Needs to be Rebooted

Sometimes a software thread in the MLogger can stall out, resulting in a loss of communication between the MLogger and TControl.

- 1. **I. Flume Multer School Solution Multer School Solution**<br>
1. Flip the power switch on the rear panel of the MLogger to the Off position for<br>
1. Flip the power switch on the rear panel of the MLogger to the Off position about 10 seconds and then turn it back on.
- **2. Waiter School Multimum Multimum Multimum Multimum Multimum School Sometimes a software thread in the Multimum School Communication between the Multimum and TControl.<br>1. Flip the power switch on the rear panel of the Mu** can take up to 8 minutes). **Solution Manuform Solution Solution Solution**<br> **Solutions a** software thread in the MLogger care<br>
communication between the MLogger and TCont<br>
1. Flip the power switch on the rear panel of the<br>
about 10 seconds and then t
- 

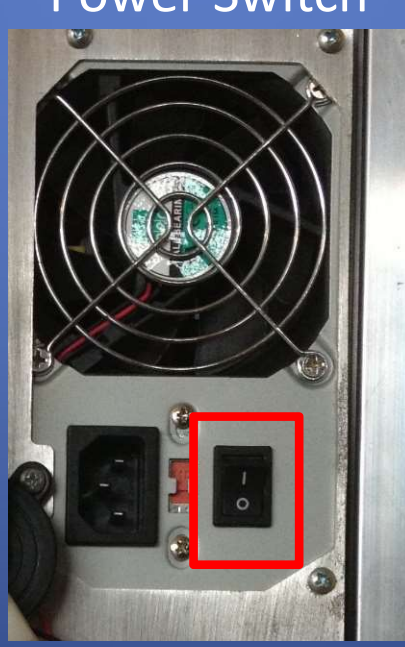

Power Switch

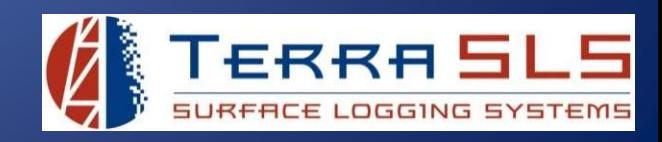